AiM Infotech

### Mercury 849849 AXX +FCR12 ECU

#### Release 1.05

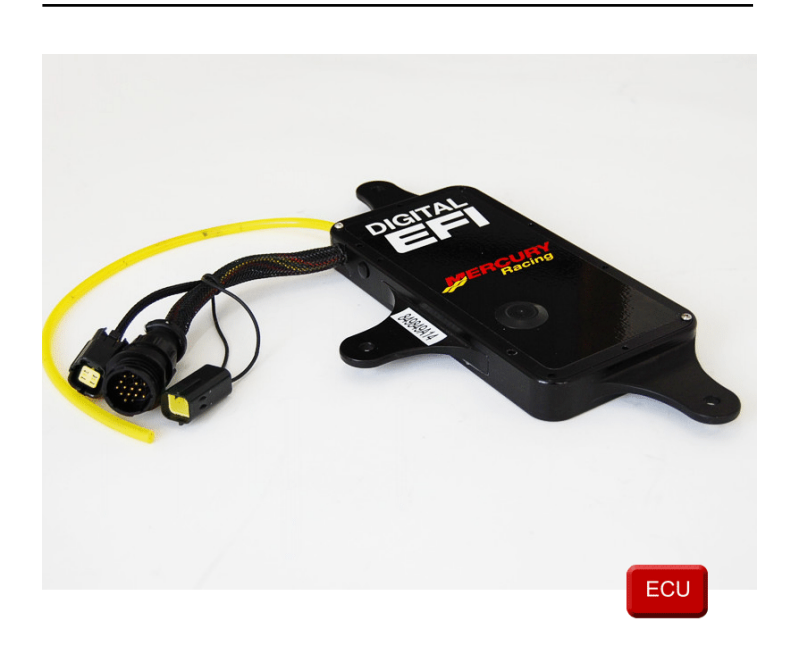

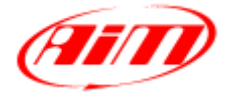

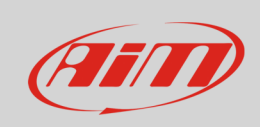

This tutorial explains how to connect and 849849 ECU to AiM devices. Supported models are:

- 
- 
- 

• Mercury 849849\_AXX Mercury **1986 Mercury** 849849 AXX New • Mercury FCR12 with firmware version FCR12

# 1 Wiring connection

Mercury 849849 ECUs feature a serial communication protocol. To connect AiM device to these ECU a dedicated AiM interface cable is needed. This cable part number is: **X50EN849849**. Here below it is shown.

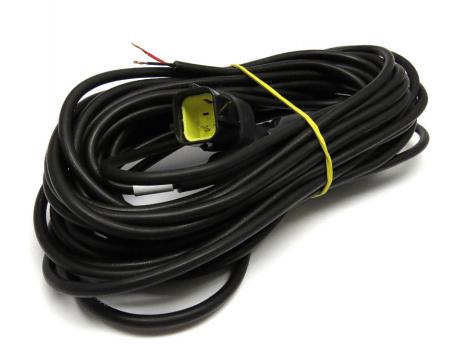

Mercury 849849 ECUs are equipped with a 4 pins AMP female connector that has to be connected to AiM interface male one shown here below.

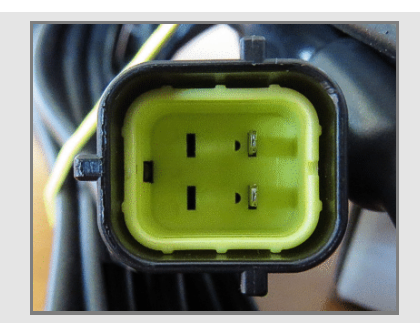

Mercury 849849 AXX interface cable has four not cabled wires you can connect to AiM devices.

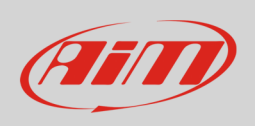

**Please** refer to your device pinout to know the pins to be used. Here below you find wiring diagram and connection scheme

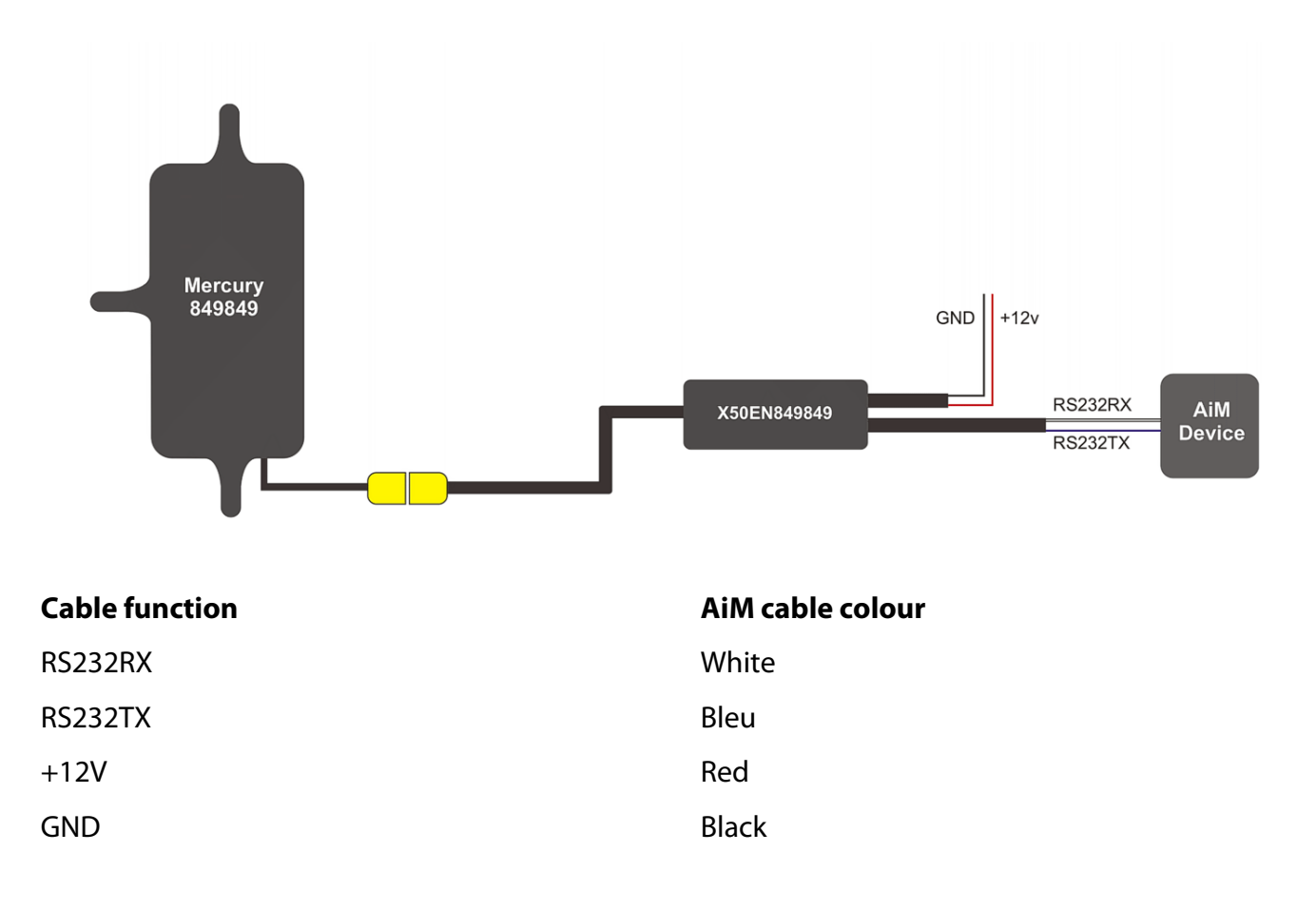

### 2 AiM device configuration

Before connecting the ECU to AiM device set this up using AiM Race Studio software. The parameters to select in the device configuration are:

- ECU manufacturer "Mercury"
- ECU Model according to your ECU version or to its firmware version:
	- o "849849\_Axx"
	- o "849849\_Axx\_New"
	- o "FCR12"

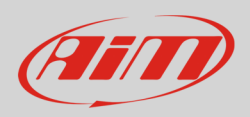

## 3 Available channels

Channels received by AiM devices connected to "Mercury" "849849\_Axx", "849849\_Axx\_New" or "FCR12" protocol are the same and here below they are listed:

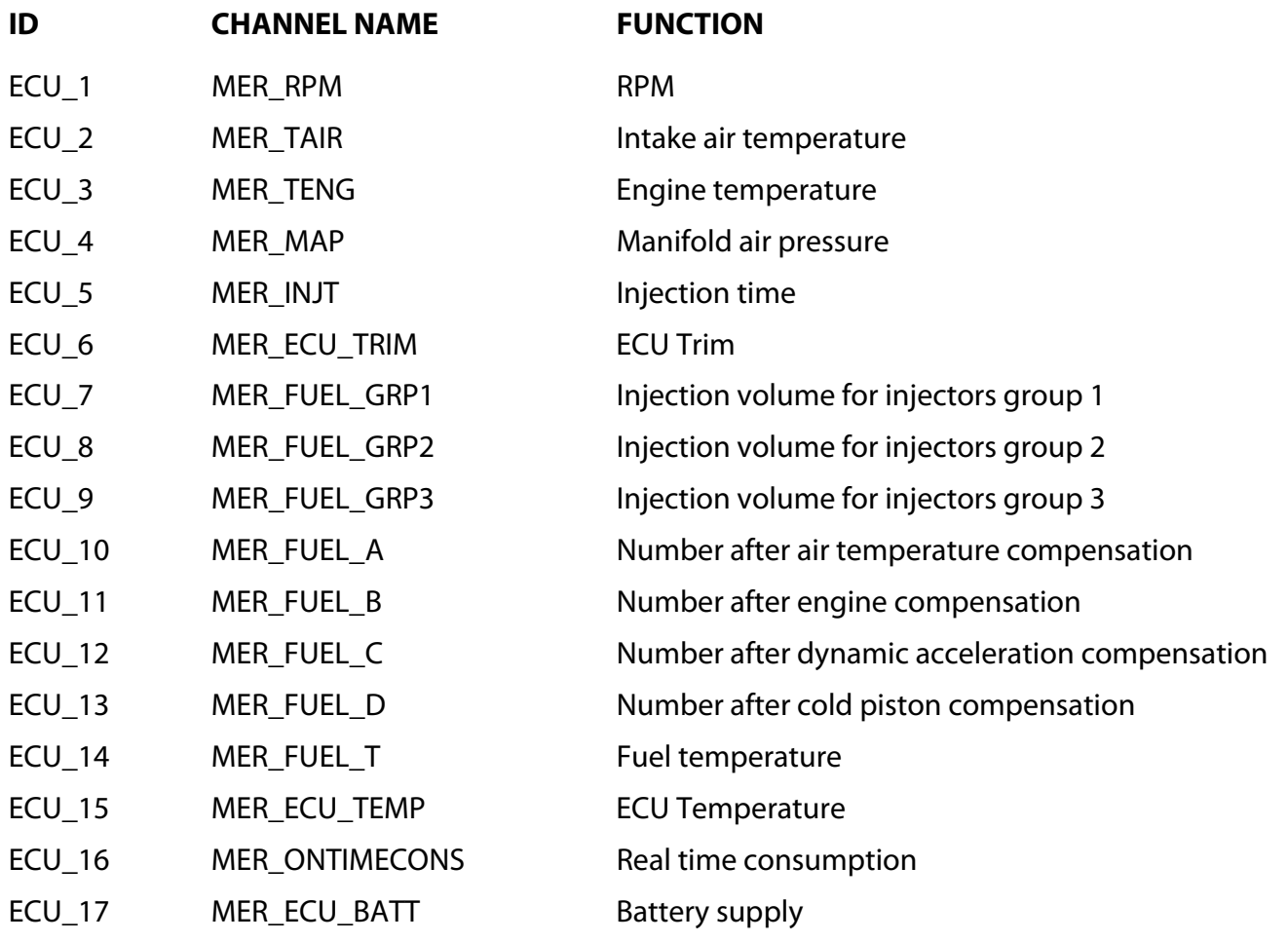